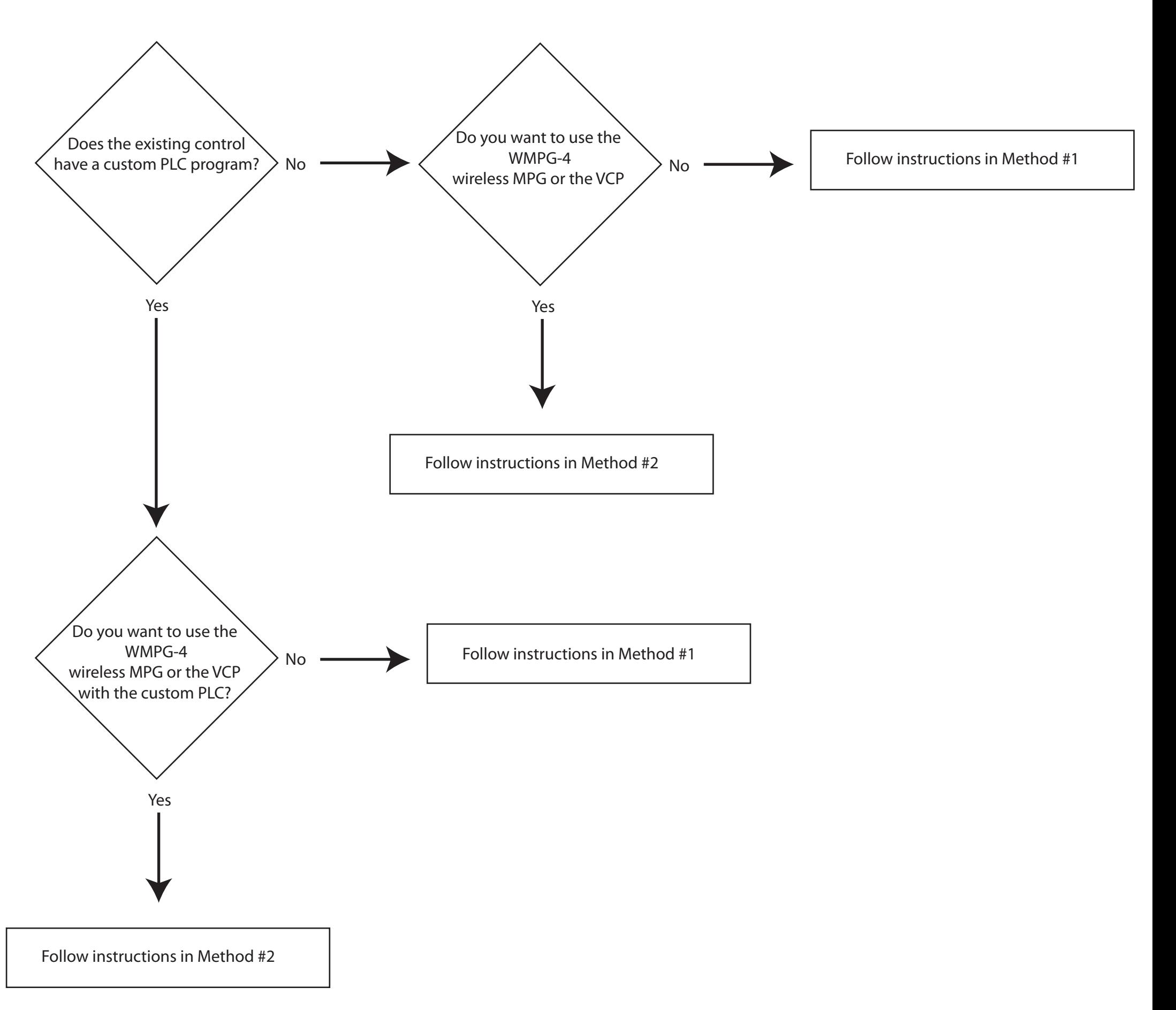

1.) CNC12 UPGRADE path to v4.16 from previous versions. This is for updating the CNC software on an existing running Centroid CNC control using Oak, Allin1DC and MPU11

## CNC12 v4.16 **UPGRADE** installations instructions 10-14-20

**Method #1**: Update an existing CNC11/12 installation, use this when there is no need for wireless MPG or the new VCP

This method uses the old existing PLC program with the new version of CNC12.

1.) Press in Estop button

- 2.) create a fresh report.zip, then make a backup copy cncm/t directory
- 3.) run setup.exe (this will install on top of existing working cncm/t directory)
- 4.) choose NO to "install plc program?"

5.) with estop depressed, boot cnc12, make a fresh report.zip, email that fresh v4.16 report.zip file to [diysales@centroidcnc.com](mailto:diysales@centroidcnc.com) to receive a License file. Install the license file.

**Method #2**: Update from previous version of CNC12/11 and you want to use the new VCP 2.0 or wireless MPG

This update method will use a new PLC program to "pick up" all the new PLC code that supports the new VCP 2.0 and Wireless MPG and other fixes and updates.

- 1.) Press in Estop, start existing installation of CNC12/11
- 2.) create a fresh report.zip. Close CNC12/11
- 2.) make a copy of the cncm/t directory
- 3.) run setup.exe

4.) choose YES to install plc program, choose PLC program from supplied list that is closet to your application and choose "Install – and keep existing machine configuration" which stands for update existing CNC12/11/10 installation with the new PLC program but leave in place the cnc configuration and parameters from the old existing installation.

5.) with estop depressed, boot cnc12, make a fresh report.zip, email that fresh v4.16 report.zip file to [diysales@centroidcnc.com](mailto:diysales@centroidcnc.com) to receive a License file. Install the license file.

6.) Be sure to configure CNC12 cnc control configuration and parameter to for any new features that you plan on using such as the wireless MPG and/or the new VCP 2.0.

8.) If you have a custom PLC program it will be necessary edit the new PLC program with any custom modifications previously made and recompile so that you will now have a PLC program with the custom modifications AND one that supports the new features (Wireless MPG and VCP 2.0)

#### CNC12 v4.16 **NEW installation instructions** (not an upgrade of an existing system)

1.) configure Windows 10 meet the Centroid requirements. (see Centroid Tech Support forum for detailed information and sign up for free tech support there as well. www.centroidcncforum.com)

2.) run setup.exe

3.) choose YES to install plc program, choose PLC program from supplied list that is closet to your application and click "Install – and overwrite existing machine configuration", this will install the default cnc12 parameters.

4.) with Oak, Allin1DC or MPU11 in bench test configuration and estop depressed: boot cnc12, make a fresh report.zip, email that fresh v4.16 report.zip file to divsales@centroidcnc.com to receive a License file. Install the license file.

5.) Configure CNC12 cnc control configuration screens and parameter to suit the machine tool. See detailed videos on Allin1dc and Oak bench testing and configuration on the Centroid Tech Support forum. [www.centroidcncforum.com](http://www.centroidcncforum.com/) be sure and sign up for free account to receive free tech support.

#### **License files.**

Trial License files as the name implies will allow all CNC software features to function for a limited amount of time, Trial license files are provided free of charge. To receive a Trial license file email a fresh v4.16 report.zip to support@centroidcnc.com

The table showing the feature set for the Pro License file and Ultimate licenses is on the following pages.

To receive a Pro or Ultimate license file if you are updating from a previous version

1.) purchase the upgrade on the website

[https://www.centroidcnc.com/centroid\\_diy/centroid\\_cnc\\_software\\_downloads.html](https://www.centroidcnc.com/centroid_diy/centroid_cnc_software_downloads.html)

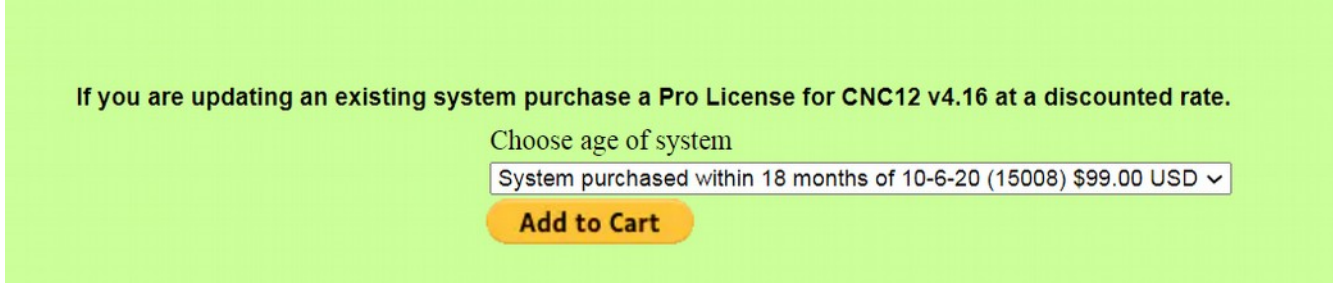

2.) Forward the PayPal receipt that you received via email to divsales@centroidcnc.com along with a FRESH v4.16 report.zip.

If you purchased an Oak or Allin1dc and purchased a Pro or Ultimate license file at the same time you will be emailed the License file when the system ships to you.

# **CNC12 Software Levels and optional software Plug-ins for "servo controls": Oak, Allin1dc, MPU11. CNC12 v.4.16 rev9 (10-14-20)**

## **Feature set and Functionality:**

See the CNC12 "Free" , "Pro" (\$549) and "Ultimate" (\$995) definition table below for definition of what CNC features are included with each level. Note: The cost of the main board cnc hardware (oak, allin1dc, mpu11) has been reduced.

Pro and Ultimate License files require a Hardware Key Code or Trial Code to run. So for the v4.16 release there are four license files: Mill Pro, Mill Ultimate and Lathe Pro and Lathe Ultimate. Each license file can contain a Trial code, Hardware Key Code and the ATC plug in, CNC12-C Plug-in, (from user experience stand point there is only one thing to install the license file itself using the CNC12 utility menu). This eliminates the previous method of hand typing in of codes. The licenese file has all the information that CNC12 needs to activate the feature set.

### **Codes and Plug-ins**

1.) "Hardware Key Code": Hardware Key Codes License files are issued when the Hardware (Oak, Allin1dc, MPU11) is paid for. Hardware Key Code allows CNC12 Pro and Ultimate to run without a Trial code.

CNC12 "Free" does not require a Hardware Key Code License file or a Trial code License file to run.

The Hardware Key Codes main purpose is to ensure that Net 30 orders get paid. For instance, to ensure a Net 30 order of an Oak is paid the Oak system will not run Pro or Ultimate license without the Hardware Key Code. ( in this case a Trial code is issued)

2.) Trial Codes: "10 day Trial" code "21 day Trial" code, "45 day Trial" code license files.

The 10, 21 and 45 Day Trial code license file activates the ATC and the "Ultimate" level. (For cases where customer/integrators want to try full feature set before buying or when reselling a machine tool the integrator and "hold back" the actual license file and use a Trial code license file while he waits on payment for the machine tool).

3.) In addition to the three levels, (Free, Pro and Ultimate) there are these separate optional software Plug-ins.

- a.) "ATC capability Plug-in" #10660 \$280 (formerly known as BCD tool change output), same code works on either mill or lathe.
- b.) 5 axis + simultaneous motion. "CNC12-C Plug-in"

Upgrade path to CNC12 v4.16 software from older versions of CNC10,CNC11,CNC12

1.) Everyone can buy CNC12 Pro License who is upgrading from cnc7,10,11, or cnc12 for \$299 (this will be called "Legacy Software Upgrade" and can be purchased directly on the website here.

[https://www.centroidcnc.com/centroid\\_diy/centroid\\_cnc\\_software\\_downloads.html](https://www.centroidcnc.com/centroid_diy/centroid_cnc_software_downloads.html) )

( Note: very old systems will need a hardware upgrade as well at additional cost to support CNC12 at the going rate for such hardware).

2.) Anyone who has an existing paid cnc7,10,11 or 12 software option unlock that is in the Ultimate Level (see list below), will get the Ultimate Level License with the \$299 Legacy Software upgrade cost.

3.) Anyone who bought an Oak/Allin1DC/Mpu11 within 18 months of this release can purchase the Legacy Software Upgrade for \$99, older than 18 months \$299

4.) If someone purchases Pro then at a later date wants to upgrade to Ultimate they can purchase Ultimate for: \$450

#### **Centroid CNC12 Servo CNC Mill and Lathe Software Levels**

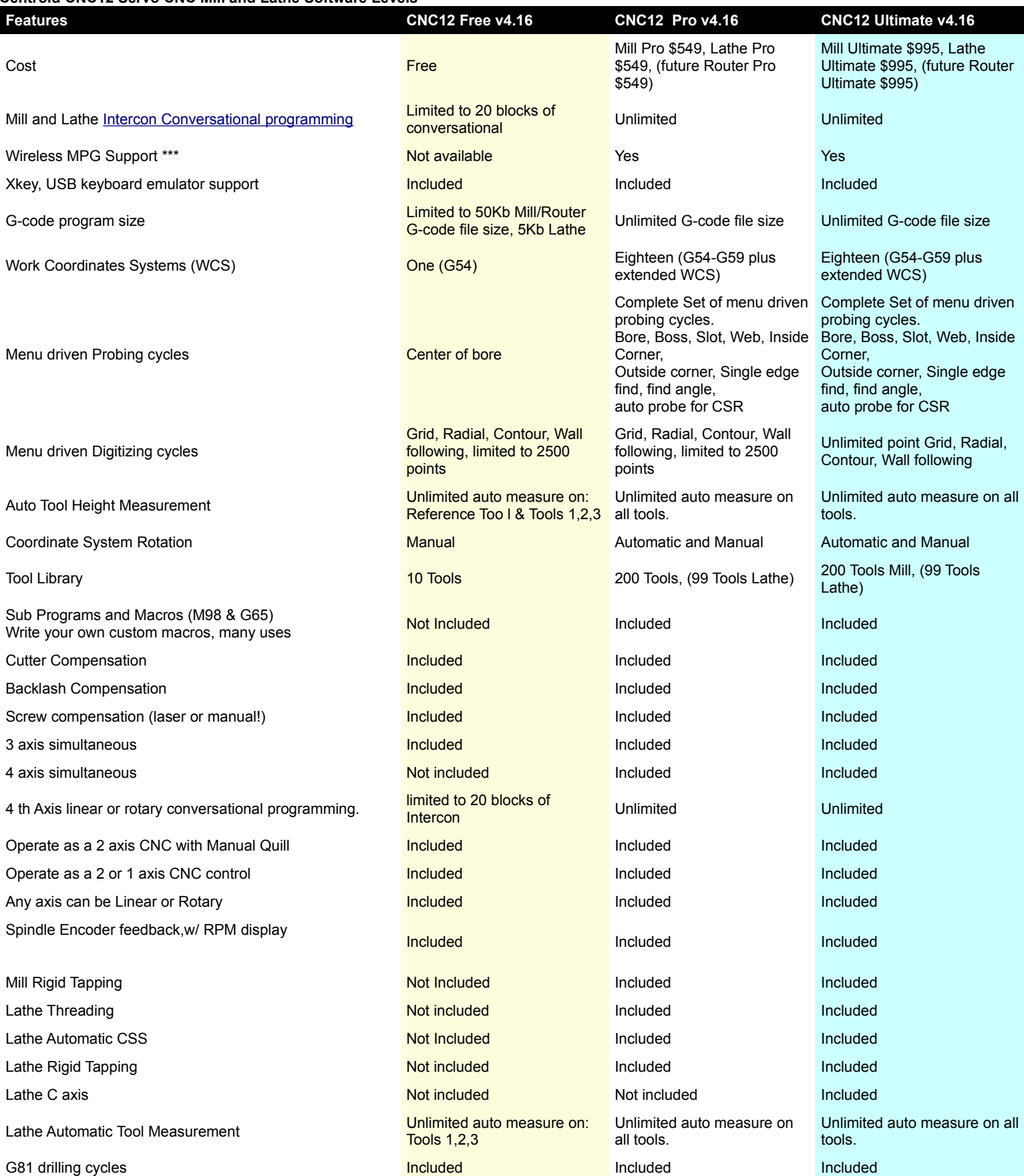

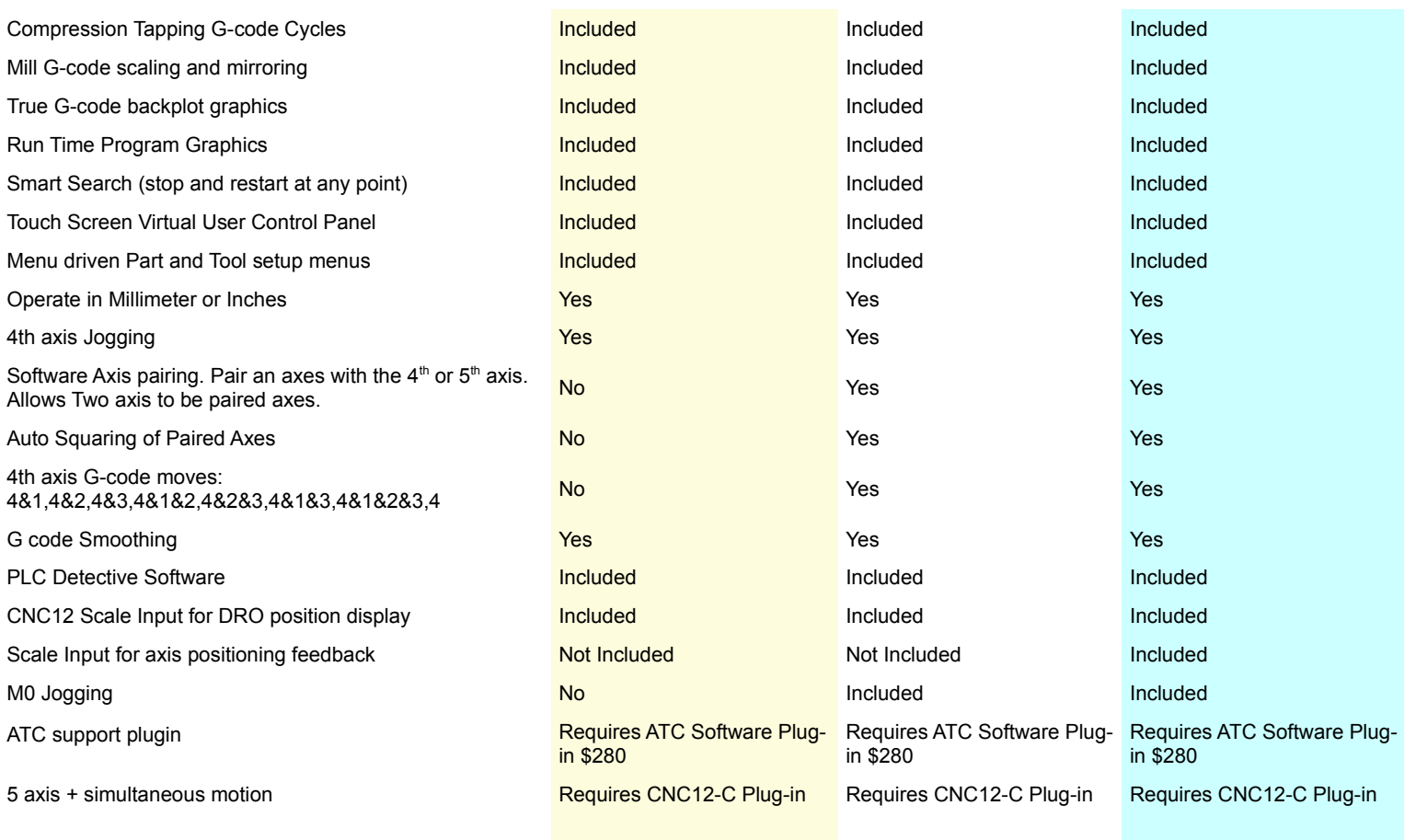

\*\*\* Wireless MPG support for machines NOT using a stock v4.16 PLC program require their custom PLC program to be edited and tested which requires PLC programming, minimum custom PLC engineering/programming rate is \$90/hr.

\*\* VCP support for machines NOT using a stock v4.16 PLC program require their custom PLC program to be edited and tested which requires PLC programming, minimum custom PLC engineering/programming rate is \$90/hr.

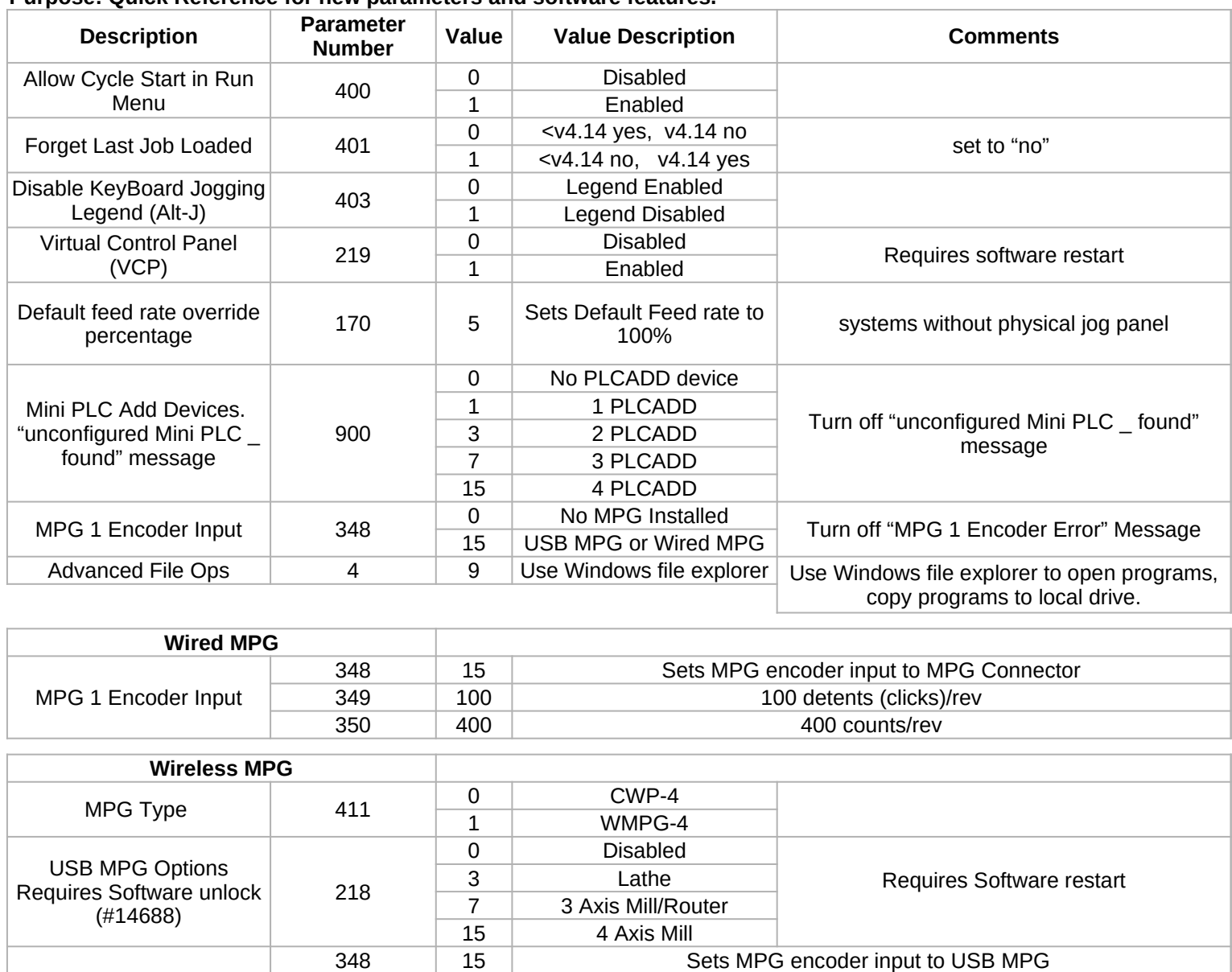

### **TB313 (REV 4) - Centroid CNC12 New Parameter Quick Reference Purpose: Quick Reference for new parameters and software features.**

350 100 100 counts/rev **Active G Code** Oak/Allin1DC Mill | 46 0 Always 1 MDI Only 2 Never Oak/Allin1DC Lathe 404 0 Always 1 MDI Only 2 Never Acorn Mill  $46$ 0 Always 1 MDI Only 1 Set in Wizard 2 Never Acorn Lathe 1 408 0 Always 1 MDI Only 1 Set in Wizard 2 Never Parameter 408 is labeled Active G code but set 404 instead. (known bug)

349 100 100 100 100 detents (clicks)/rev

# **Custom Park Behavior (Acorn Only)**

MPG 1 Encoder Input

In Acorn Wizard: Axis → Homing and Travel → Machine Parking. There is now the option to set a custom park macro. Set "Override default park behavior?" to yes and Edit "park.mac" to customize park macro.

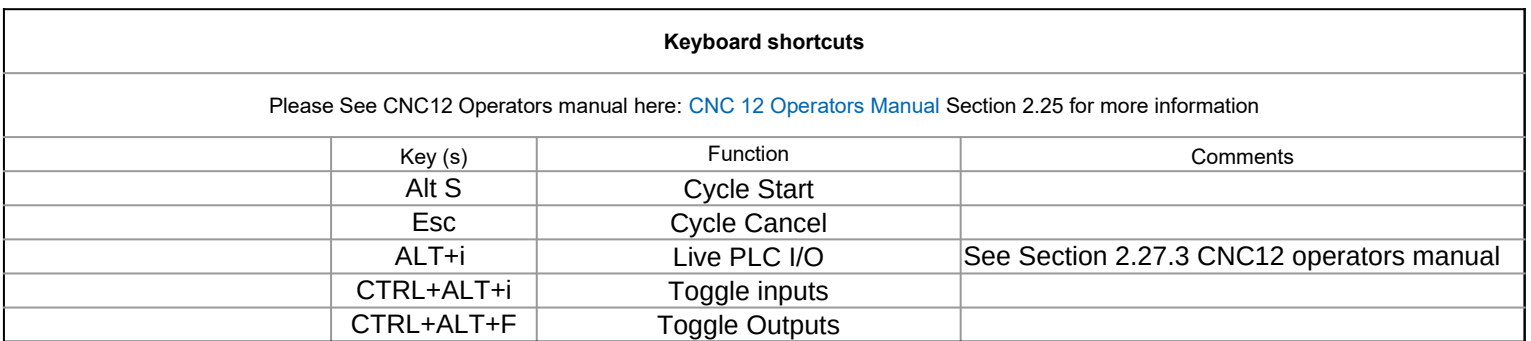